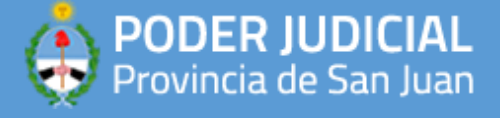

## **APLICACIONES RECOMENDADAS**

## **CAM SCANNER**

1) Para poder escanear documentos desde su celular Android, recomendamos descargar la app de Play Store desde el siguiente link:

[https://play.google.com/store/apps/details?id=com.intsig.camscanner&hl=es\\_AR](https://play.google.com/store/apps/details?id=com.intsig.camscanner&hl=es_AR)

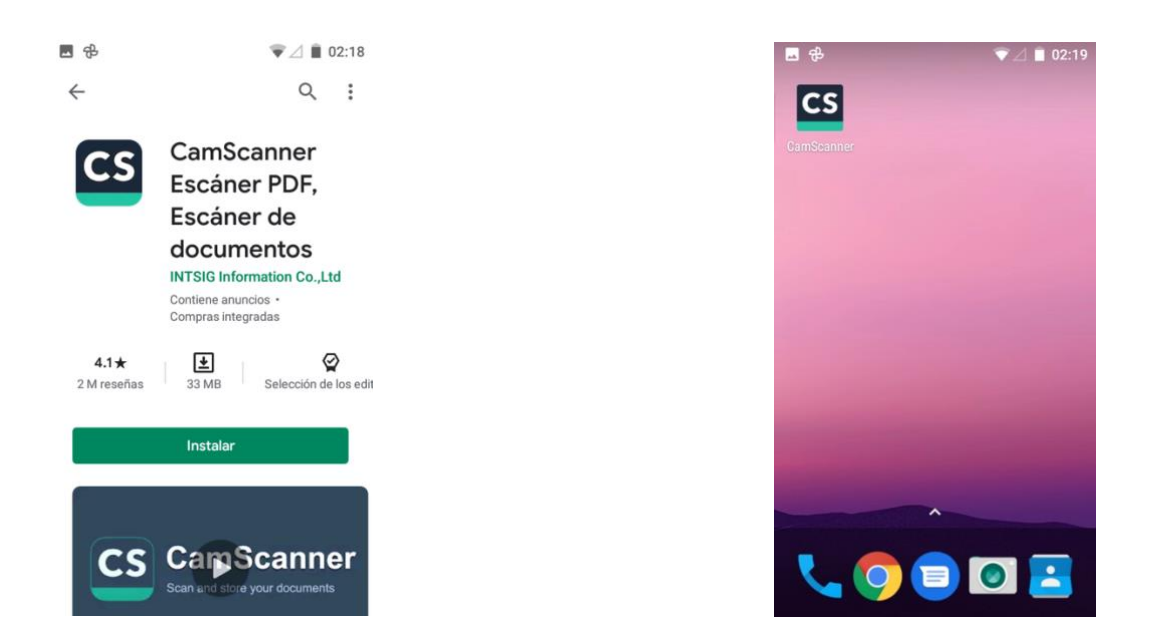

2) Luego de instalarla, ejecutela y ver que tiene la opcion de registrarse o usarla sin registro, pulsando donde indica "Usar Ya" en la parte inferior derecha.

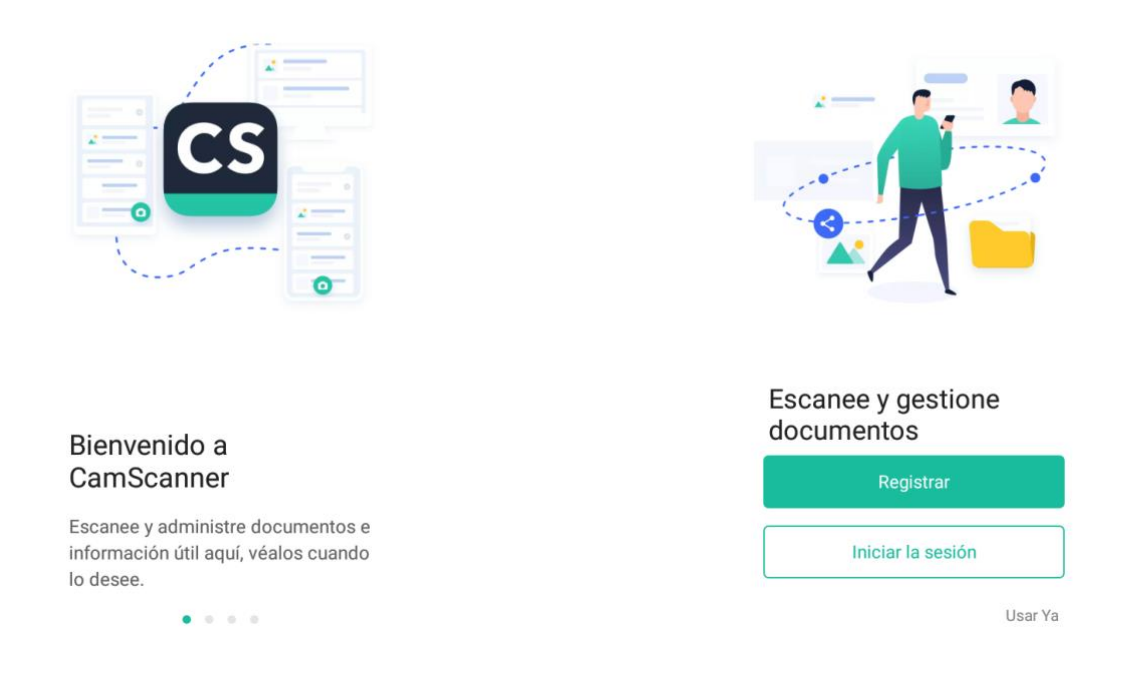

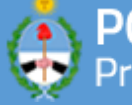

3) Una vez que accede, la app le solicitara autorizacion de acceso a los archivos y a la camara. Posicionese frente al documento y pulse en el boton verde en la parte inferior derecha. Verifique que el documento esta totalmente incluido en el cuadro, asegurese de estar en un ambiente bien iluminado. Cuando todo este listo, pulse en el icono de la camara para capturar la imagen.

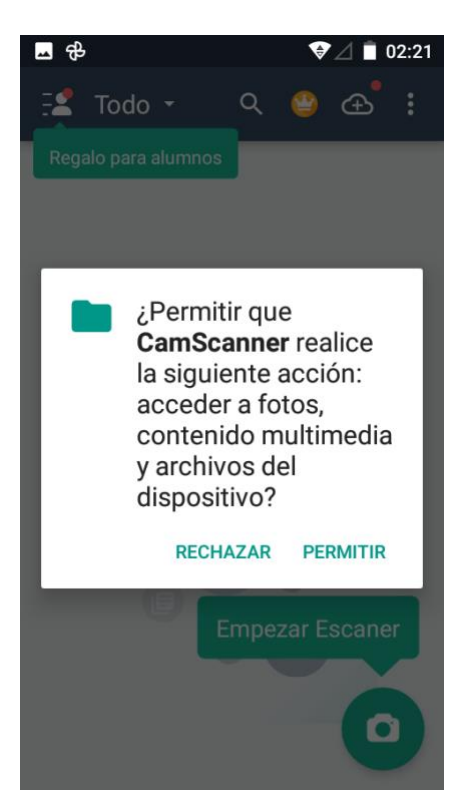

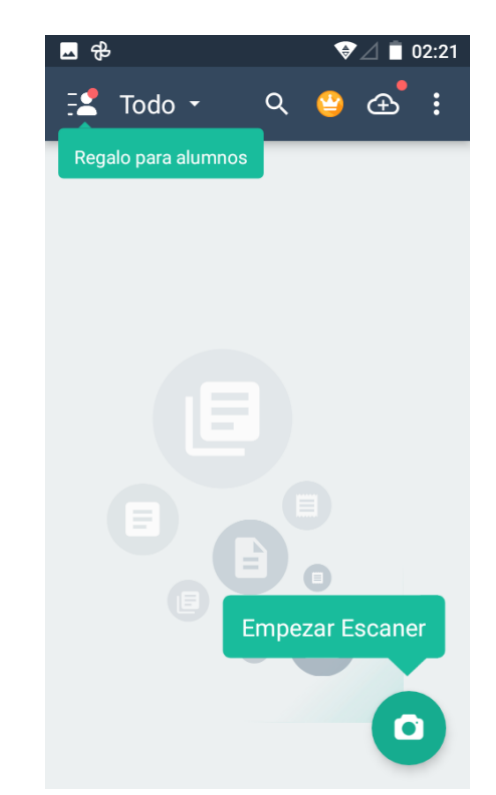

4) Seleccione un area de su interes. La app detecta los bordes de su documento y lo muestra en un contorno naranja. Puede rectificar manualmente las esquinas y luego aceptar.

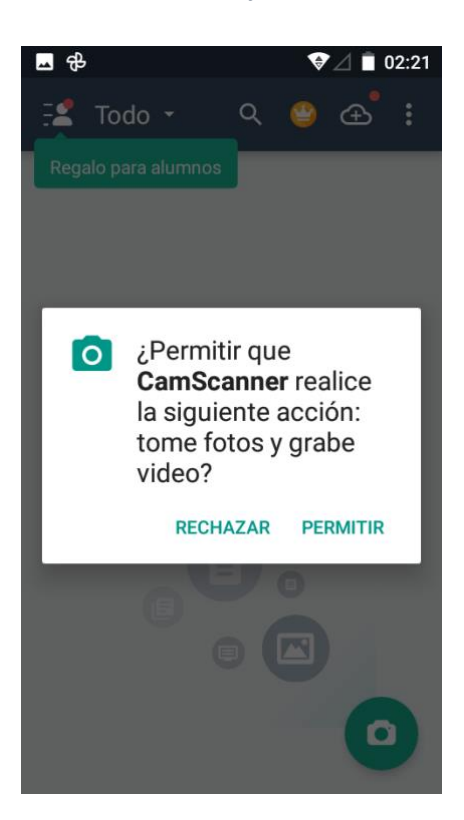

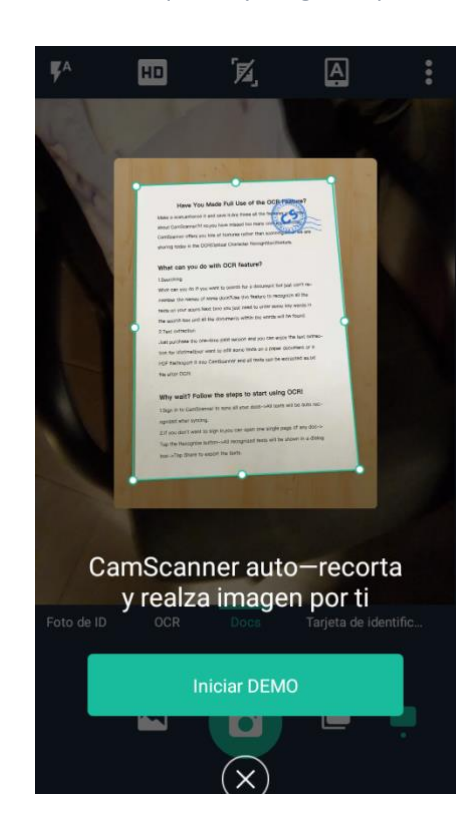

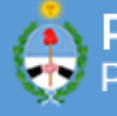

5) Tocando en los puntos que rodean el documento podra ajustar la captura. Se puede mejorar la calidad de la imagen mediante las opciones de realce, todo dependera si es solo texto (se recomienda en este caso dejar la opcion de blanco y negro) o si posee imágenes a color, para lo cual selecciona la mejora correspondiente.

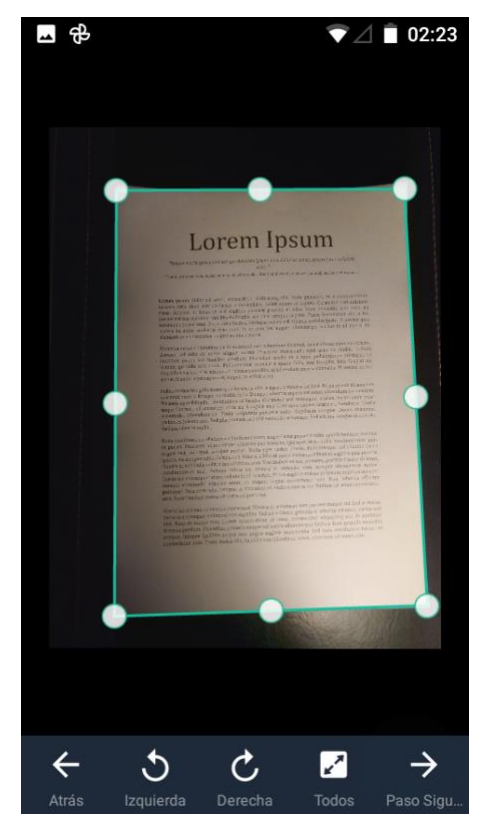

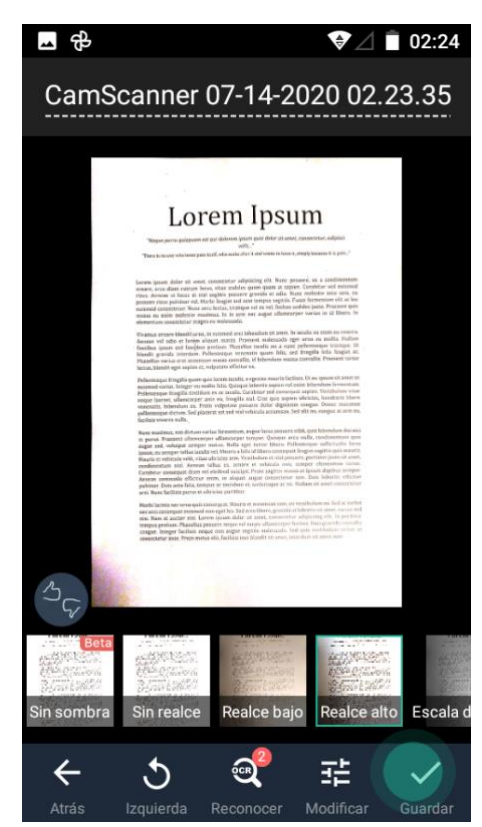

6) Adicionalmente, se puede ajustar el brillo, contraste y el nivel de detalle de la imagen de manera manual en caso que los ajustes predeterminados no sean suficientes. Una vez finalizado vera la pagina escaneada y desde el menu podra exportar a PDF tocando el icono correspondiente.

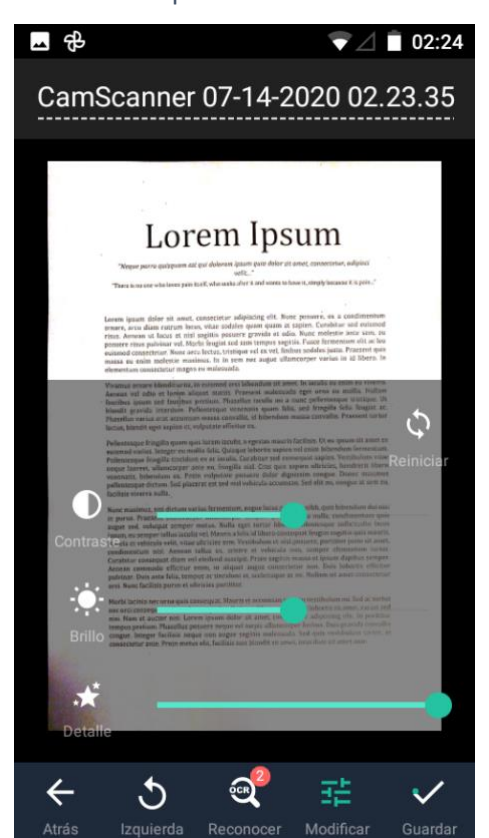

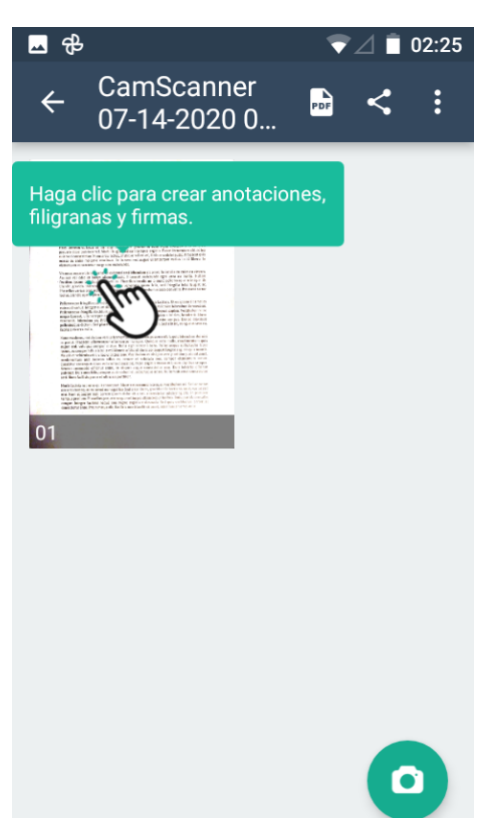